# **Using a VeriFone Terminal and PIN Pad**

Terminal: Vx520, PIN Pad: Vx805

### **Enter a sale: paid with chip or swipe card**

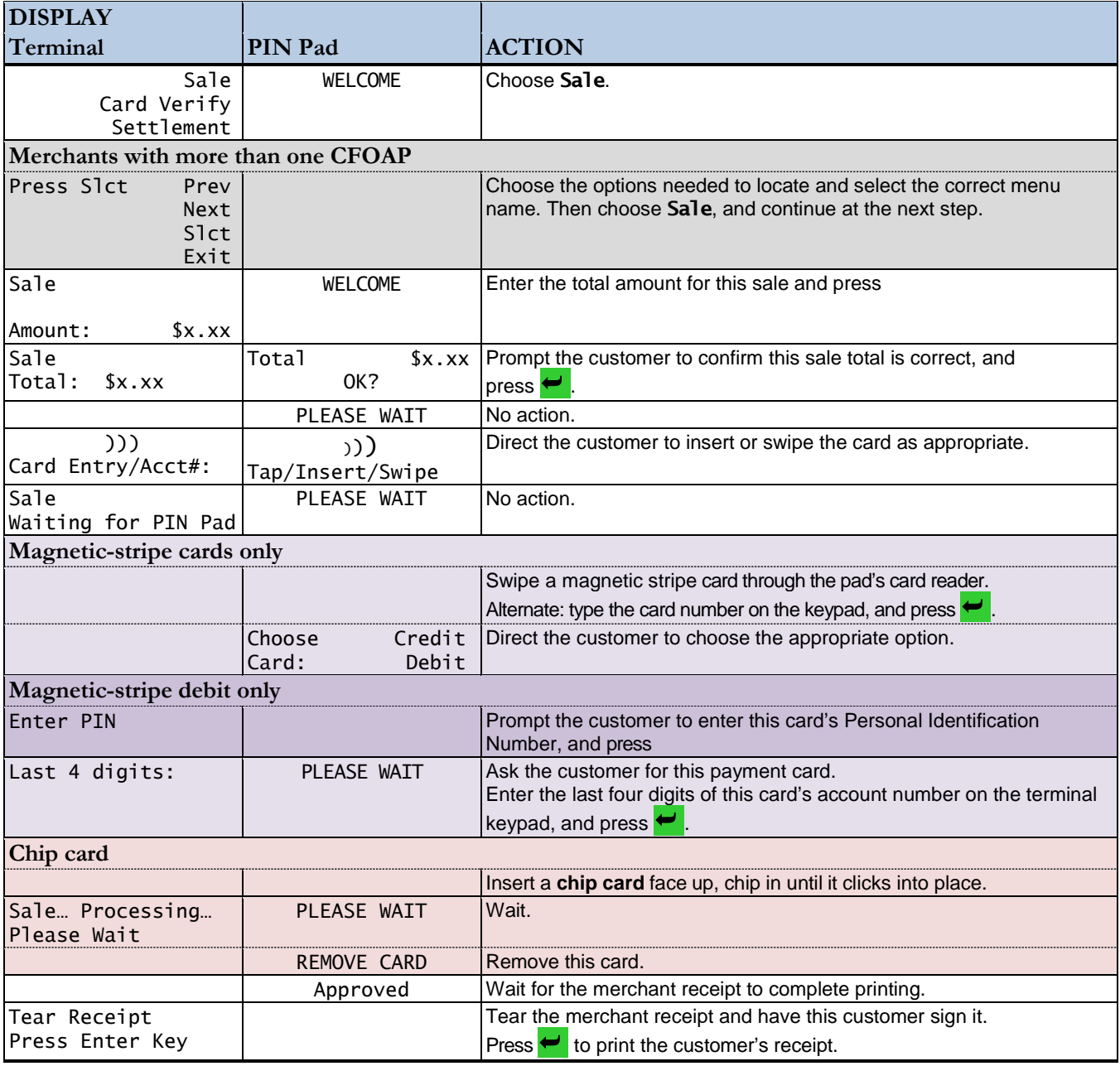

# **Enter a sale: paid with contactless card, Apple Pay, or Google Wallet**

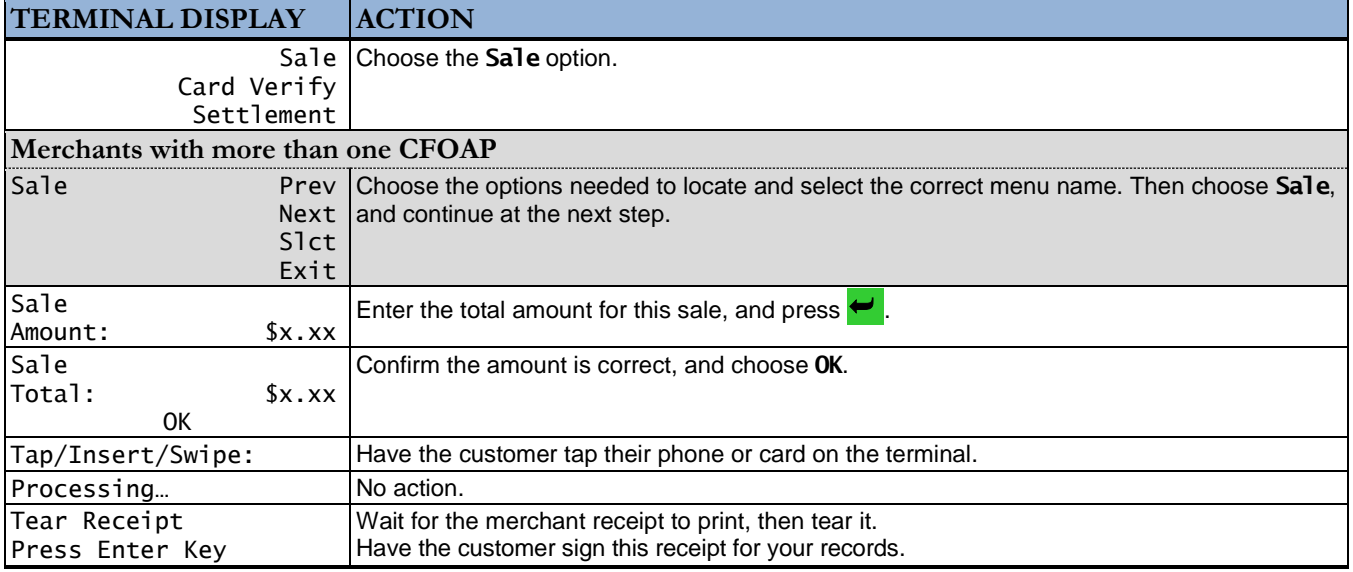

#### **Enter a sale: customer is absent**

Follow all the prompts on the terminal; the PIN pad isn't needed.

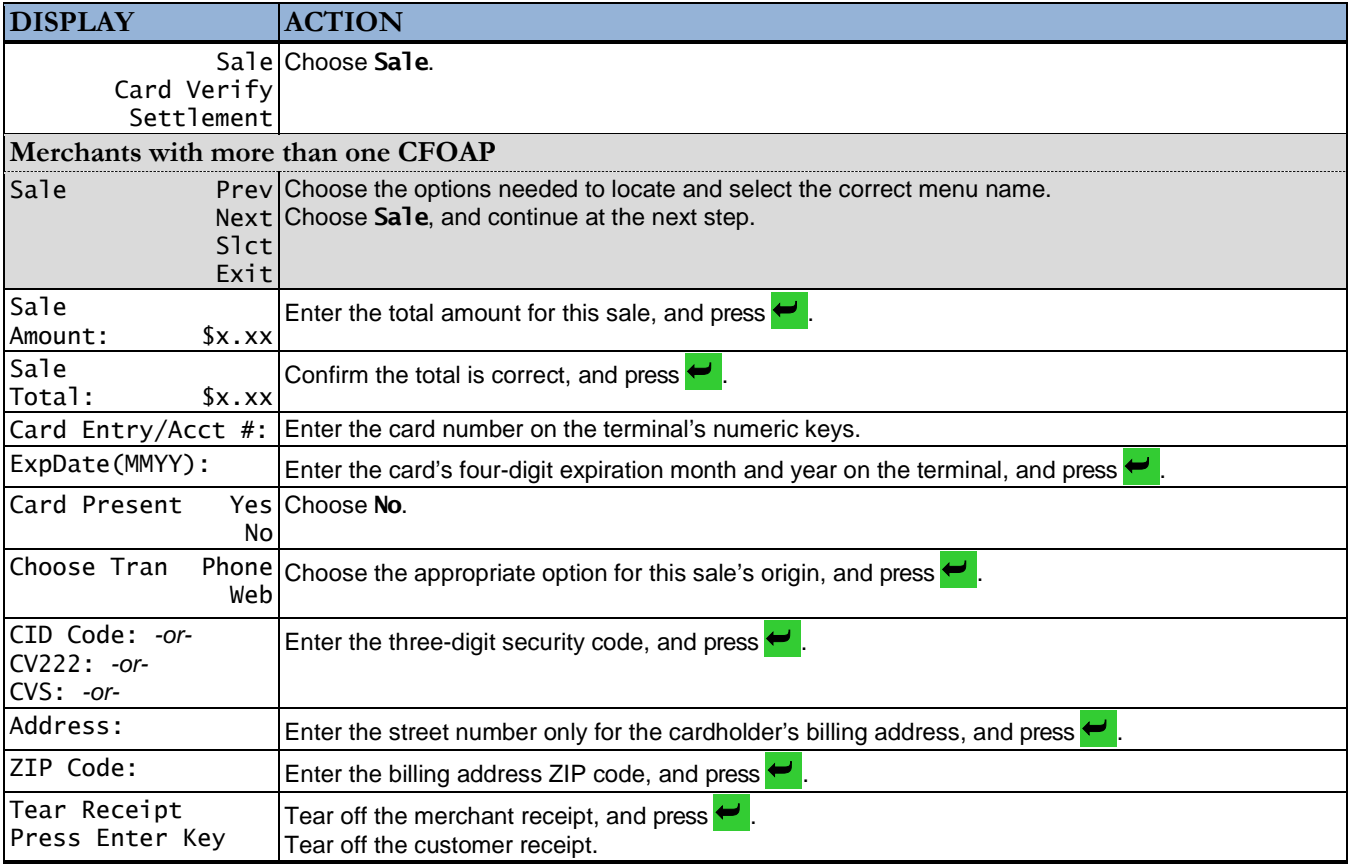

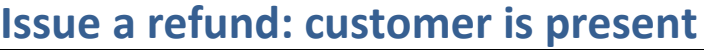

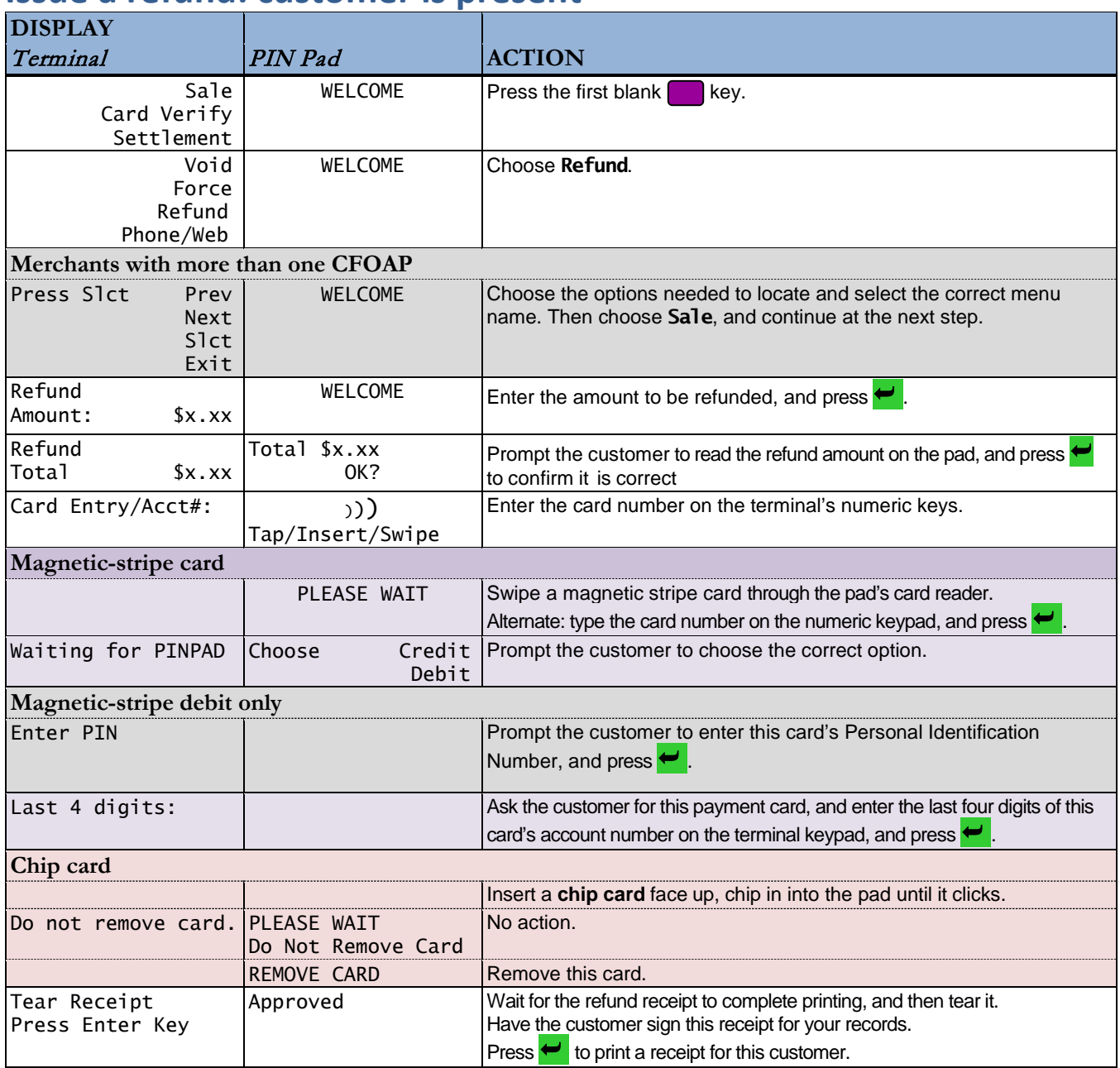

# **Issue a refund: customer is absent**

Refunds for customers not present are entered and transacted entirely on the terminal.

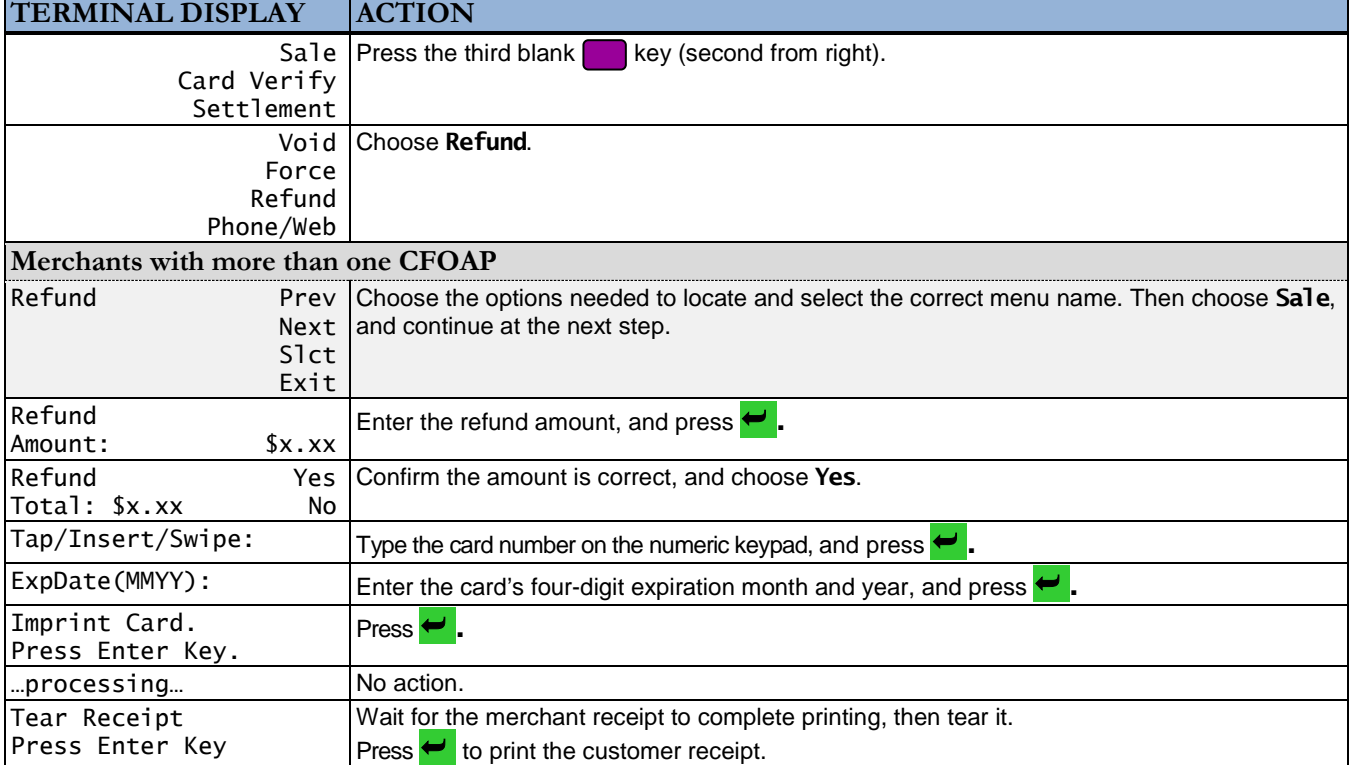

#### **Void a sale**

You can only enter a void when a terminal has not yet been settled.

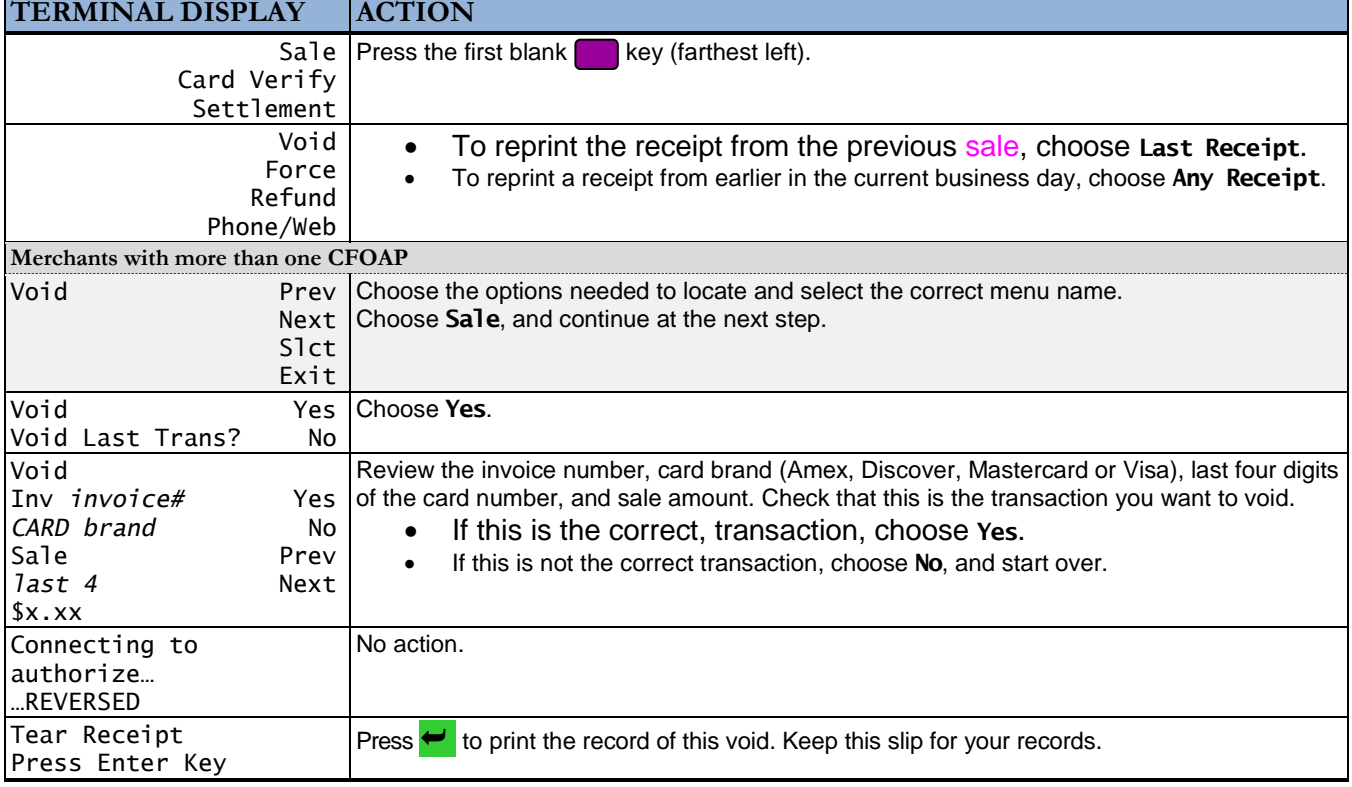

## **Reprint a receipt**

You can only reprint a receipt on the same business day in which its sale, refund, or void was processed. Invoice numbers start at 0001 each new business day, and increment by one for each sale, refund, and void. Successfully settling the terminal at the close of each business day resets your terminal's memory of that day's transactions and resets the transaction counter (invoice number) to start at 0001 the next business day.

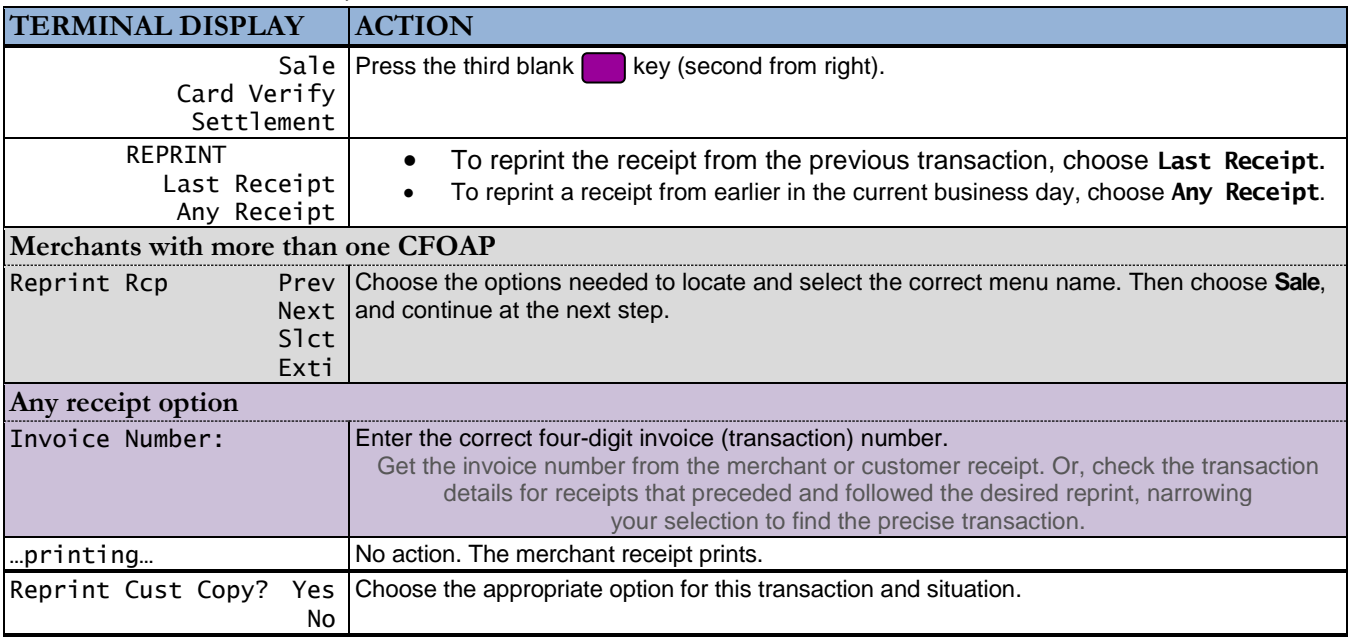

### **Settle a terminal**

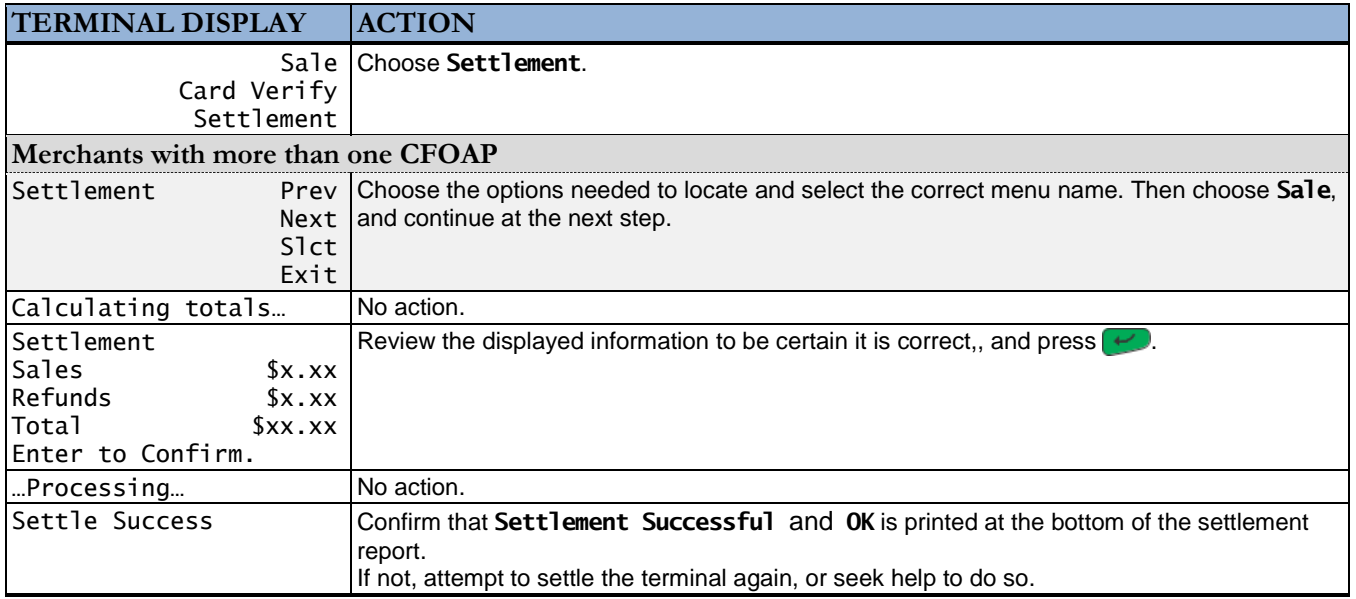